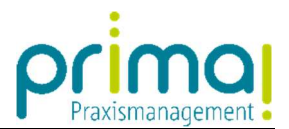

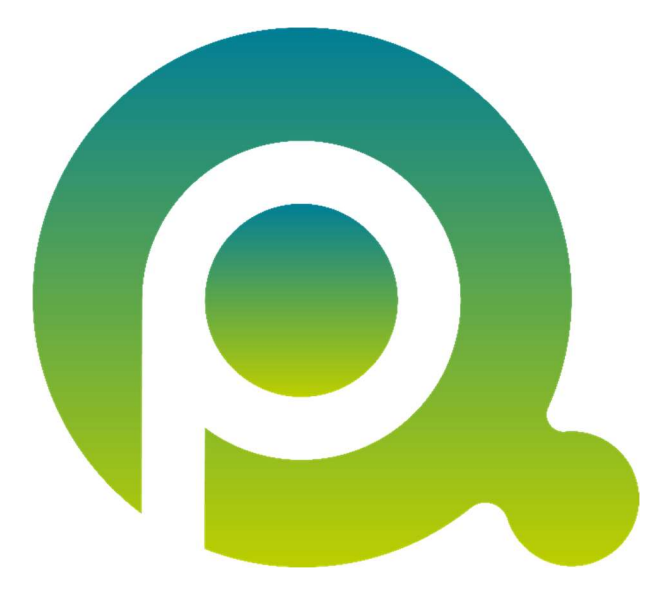

# Mit Schlagwörtern arbeiten

Mit Schlagwörtern können Sie flexibel Ihre Kontakte, Aufgaben und Dokumente klassifizieren. Sie können beliebig viele Schlagwörter vergeben und anschließend nach den vergebenen Schlagwörtern suchen.

### Inhalt

ı

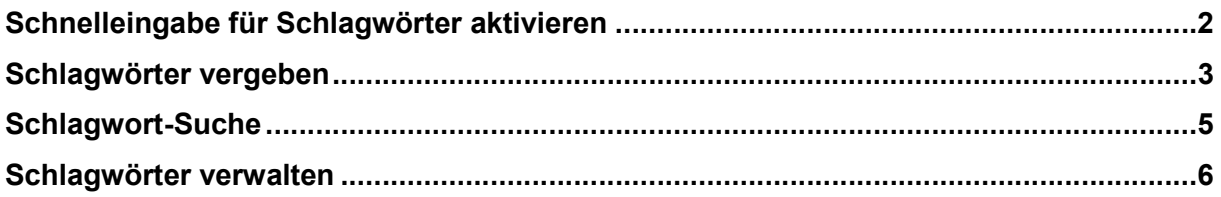

Zum Zwecke der besseren Lesbarkeit verzichten wir teilweise auf geschlechtsspezifische Formulierungen, bspw. Benutzer/innen. Sämtliche Rollenbezeichnungen gelten im Sinne der Gleichbehandlung grundsätzlich für alle Geschlechter.

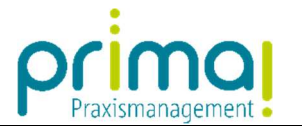

## Schnelleingabe für Schlagwörter aktivieren

Für die schnelle Eingabe und Übersicht von Schlagwörtern empfehlen wir, die entsprechende Schaltfläche in der Menüleiste von prima! zu aktivieren. Klicken Sie dazu auf die Schaltfläche Schnellzugriff anpassen und aktivieren Sie dort Schlagwörter.

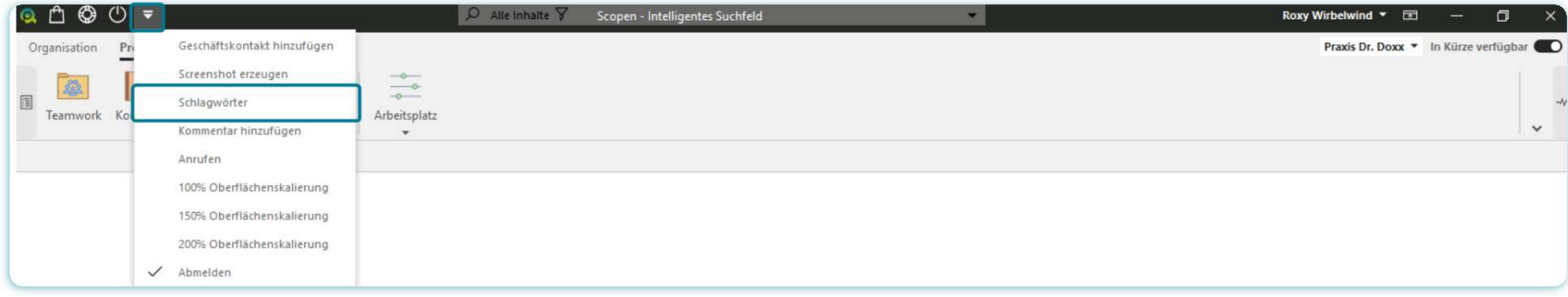

Im Anschluss daran wird die Schaltfläche für die schnelle Eingabe von Schlagwörtern angezeigt.

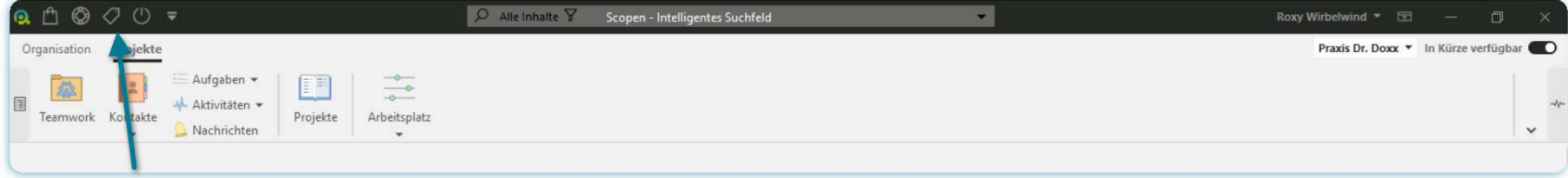

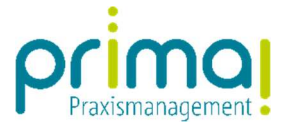

## Schlagwörter vergeben

- 1. Markieren Sie in der Übersicht der Kontakte, Aufgaben, oder Dokumente einen oder mehrere Einträge, die Sie mit einem Schlagwort versehen möchten. Tipp: Mehrere Einträge aktivieren Sie, indem Sie die Taste STRG gedrückt halten, während Sie mit der Maus die gewünschten Zeilen, oder Dokumente markieren.
- 2. Klicken Sie auf die Schaltfläche Schlagwörter.

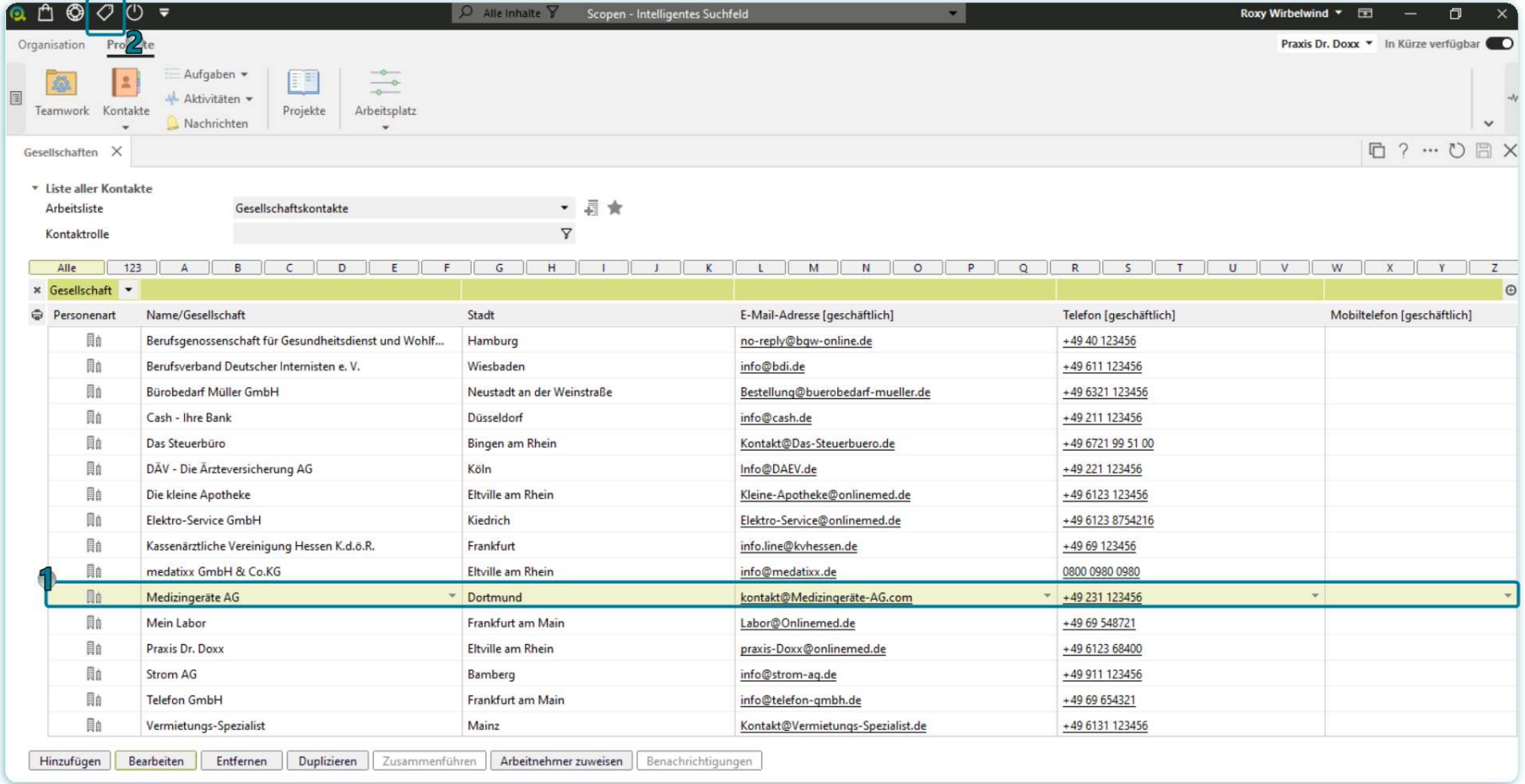

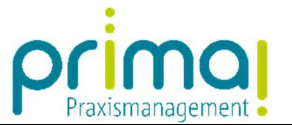

- 1. Geben Sie Ihr Schlagwort in das Feld Suchen / Hinzufügen ein. Nach Eingabe der ersten Zeichen werden Ihnen vorhandene Schlagwörter zur Auswahl angeboten. Mit der Taste Enter übernehmen Sie die Eingabe.
- 2. Oder klicken Sie auf den Link Verwendete Schlagwörter anzeigen. Die dort aufgeführten Schlagwörter können Sie mit einem Mausklick hinzufügen.

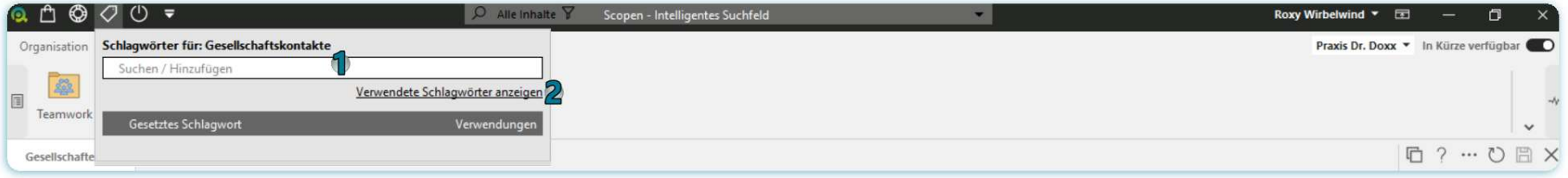

1. In der Spalte Gesetzes Schlagwort können Sie die zugehörigen Schlagwörter des Kontakts, oder der Aufgabe erkennen.

- 2. In der Spalte Verwendungen erkennen Sie, wie häufig jedes Schlagwort im gesamten Praxismanagementsystem vergeben wurde.
- 3. An der Zahl an der Schaltfläche Schlagwörter können Sie immer, wenn die den Datensatz markieren, erkennen wie viele Schlagwörter am Kontakt der der Aufgabe vergeben wurden.

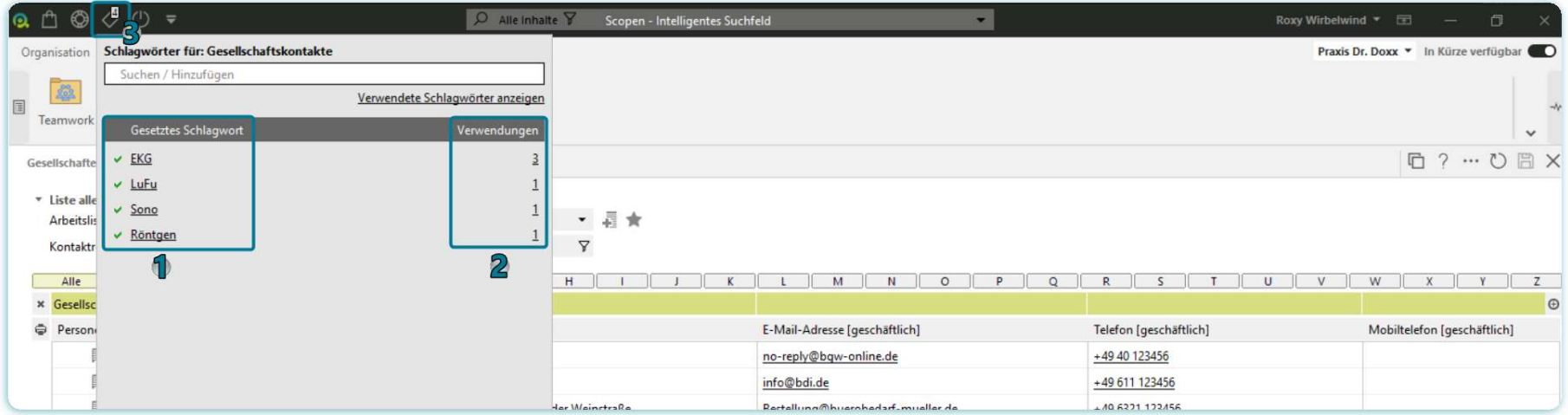

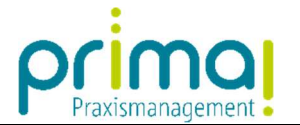

## Schlagwort-Suche

ı

Das intelligente Suchfeld berücksichtigt bei der Suche auch die vergebenen Schlagworte in der Praxismanagementsoftware prima!. Auf diesem Weg finden Sie schnell Kontakte, Aufgaben und Dokumente mit Schlagwörtern.

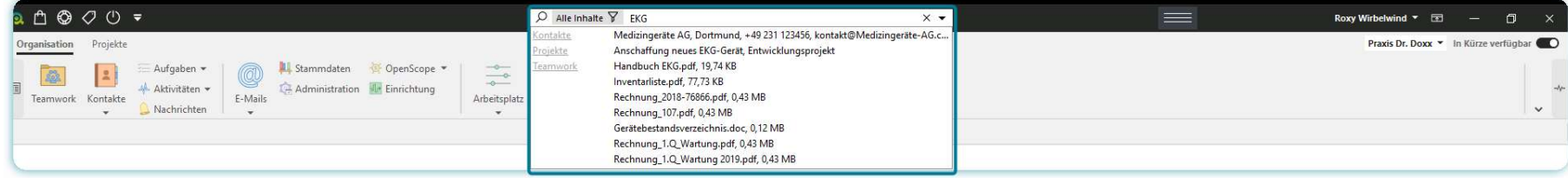

In Teamwork können Sie über den Schlagwortfilter gezielt alle Dokumente anhand der vergebenen Schlagwörter finden. Wählen Sie aus der Liste aller vergebenen Schlagwörter das oder die gewünschten aus und klicken Sie im Anschluss daran auf Übernehmen.

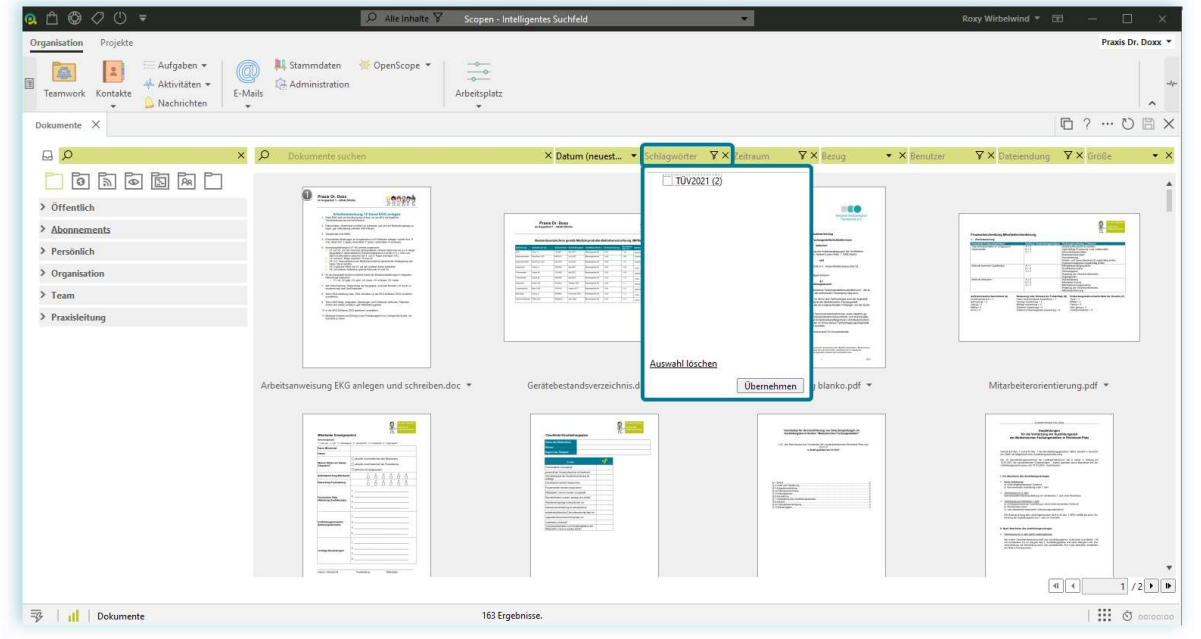

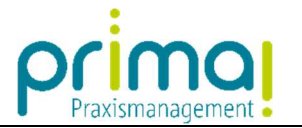

# Schlagwörter verwalten

In prima! können Sie die Schlagwörter aus den Bereichen Kontakte und Aufgaben verwalten. Wählen Sie dazu in der Menüleiste die Hauptfunktion Stammdaten.

ı

Wählen Sie in den Stammdaten die Funktion Schlagwörter verwalten.

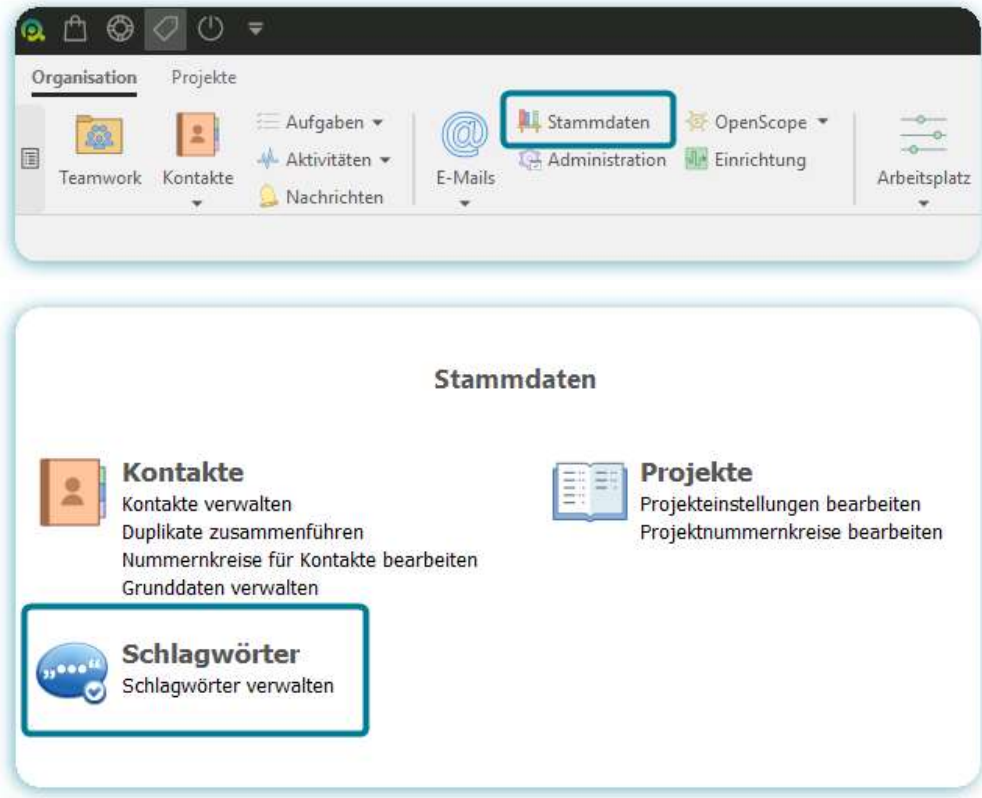

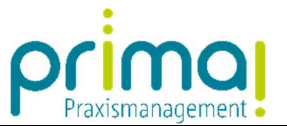

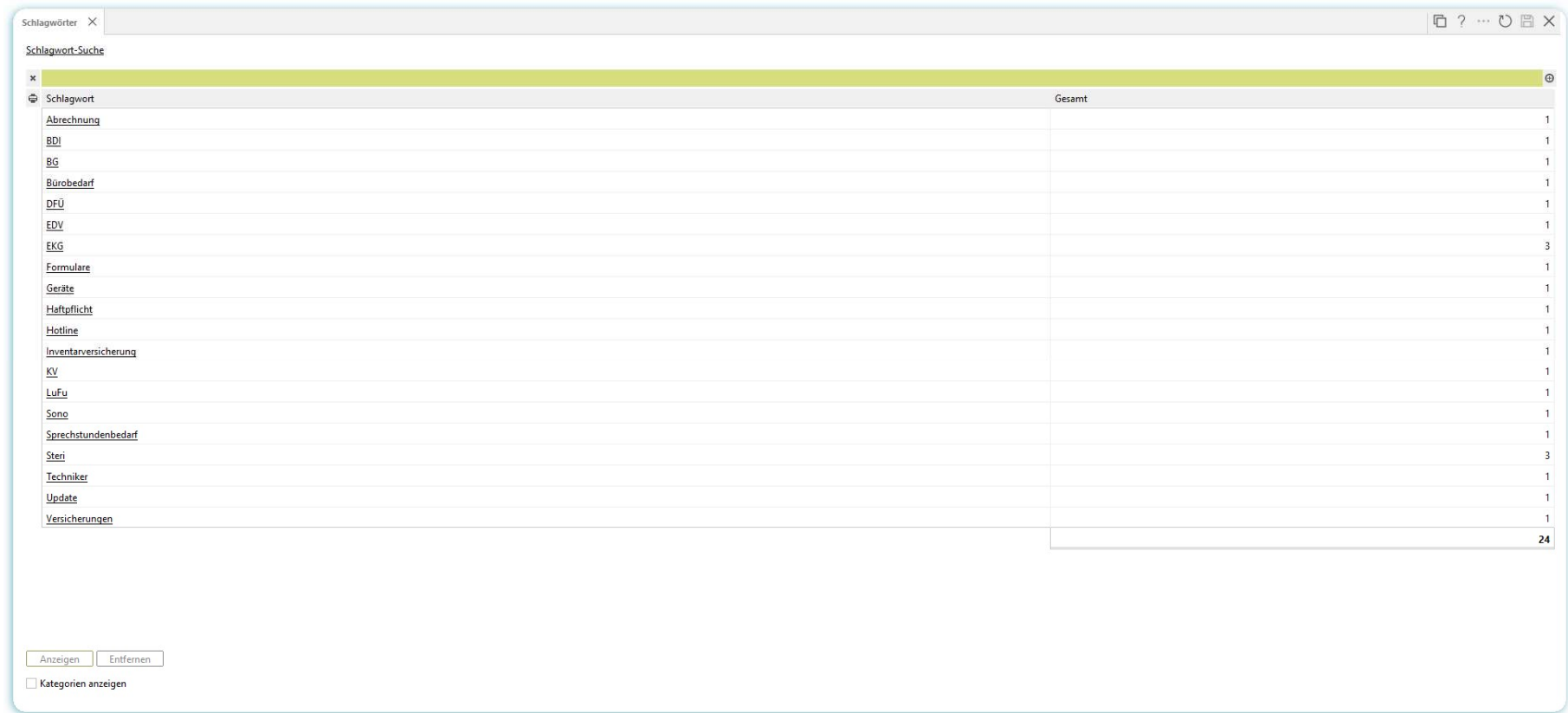

Hier können Sie Schlagwörter Suchen, den zugehörigen Programmbereich anzeigen lassen, Schlagwörter entfernen und umbenennen.

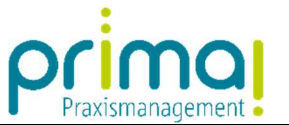

#### ı 1. Schlagwörter suchen

Tragen Sie das gesuchte Schlagwort in der Suchzeile ein. Die Ergebnisse werden in der darunterliegenden Tabelle angezeigt.

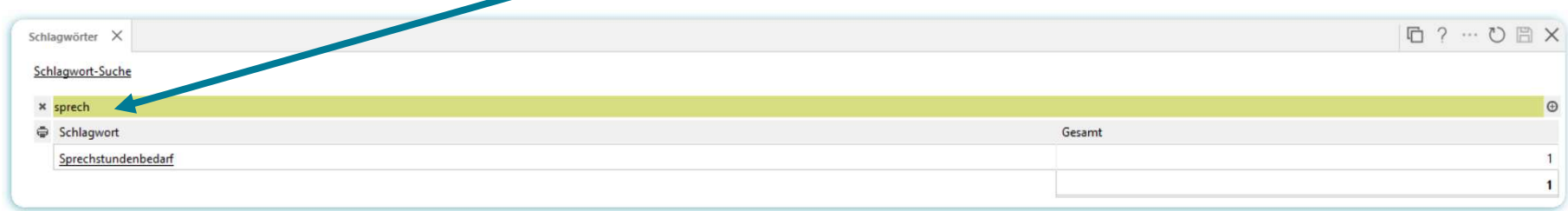

### 2. Alle Datensätze mit demselben Schlagwort anzeigen

1. Markieren Sie in der Liste das entsprechende Schlagwort

 $\overline{\phantom{a}}$ 

2. Klicken Sie auf Anzeigen.

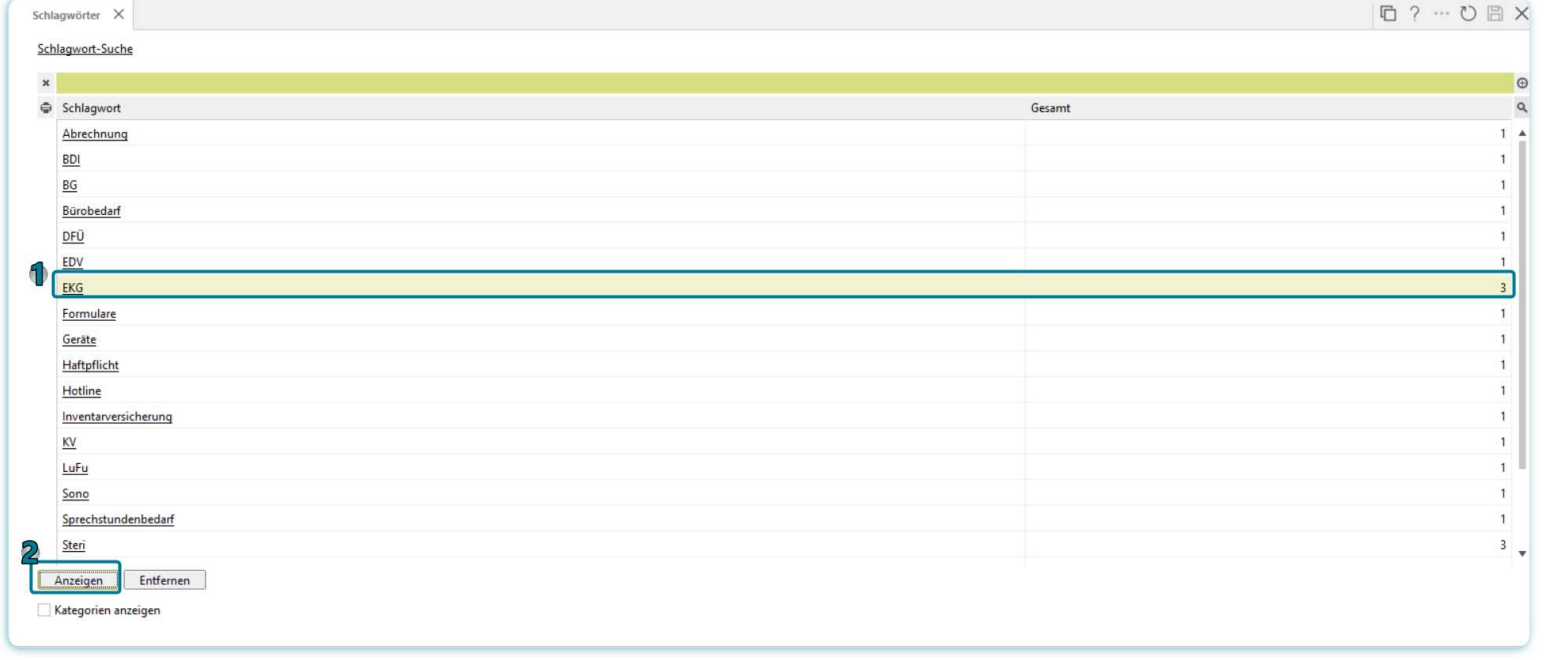

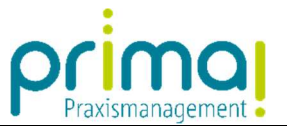

Im nachfolgenden Fenster sehen Sie im ersten Register alle Kontakte und im zweiten Register alle Aufgaben, bei denen das Schlagwort vergeben wurde.

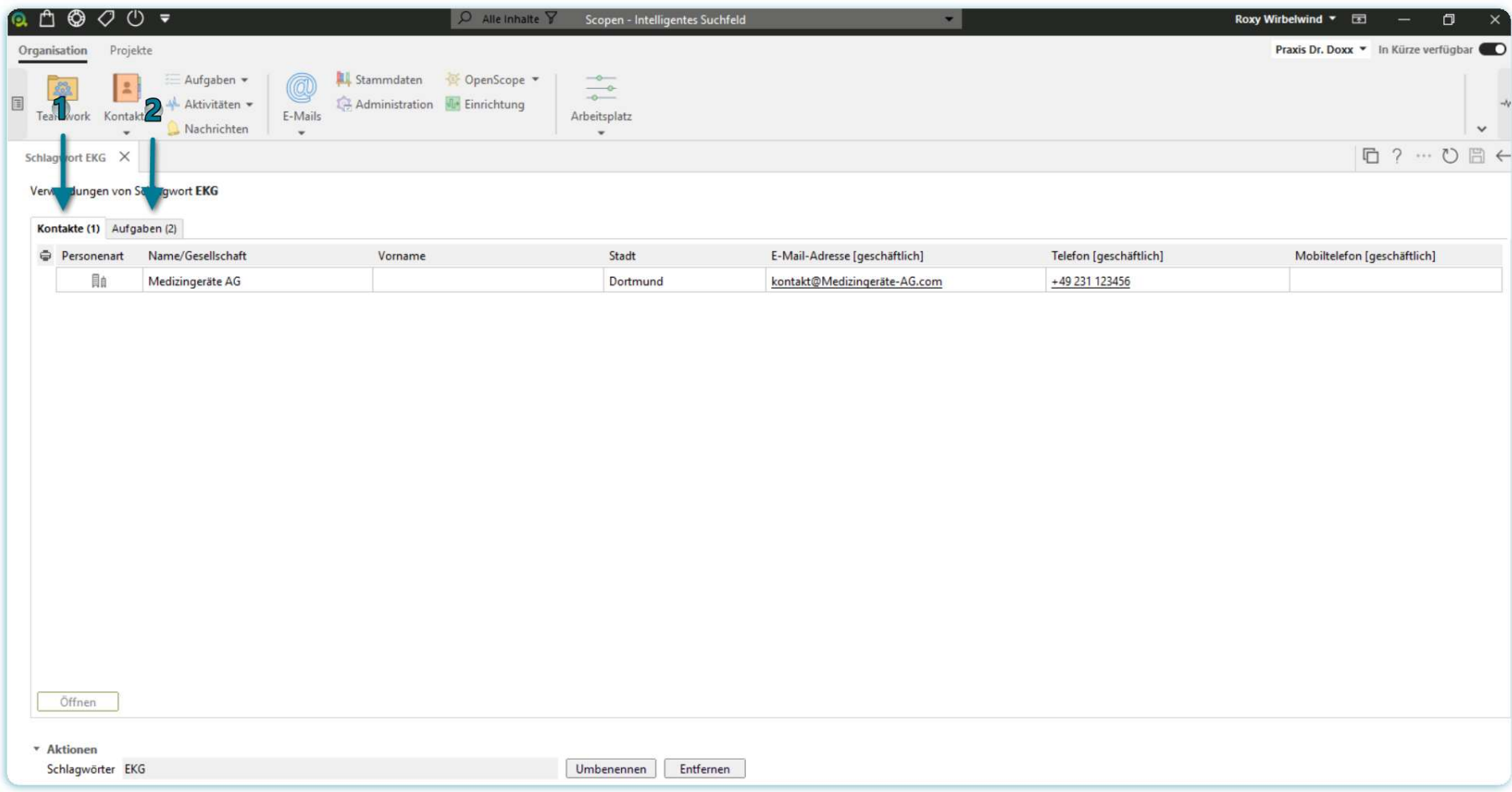

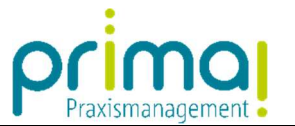

### 3. Ein Schlagwort aus allen Datensätzen entfernen

ı

Wählen Sie in der Liste das entsprechende Schlagwort und klicken Sie auf Entfernen. Dadurch entfernen Sie das Schlagwort aus allen Datensätzen.

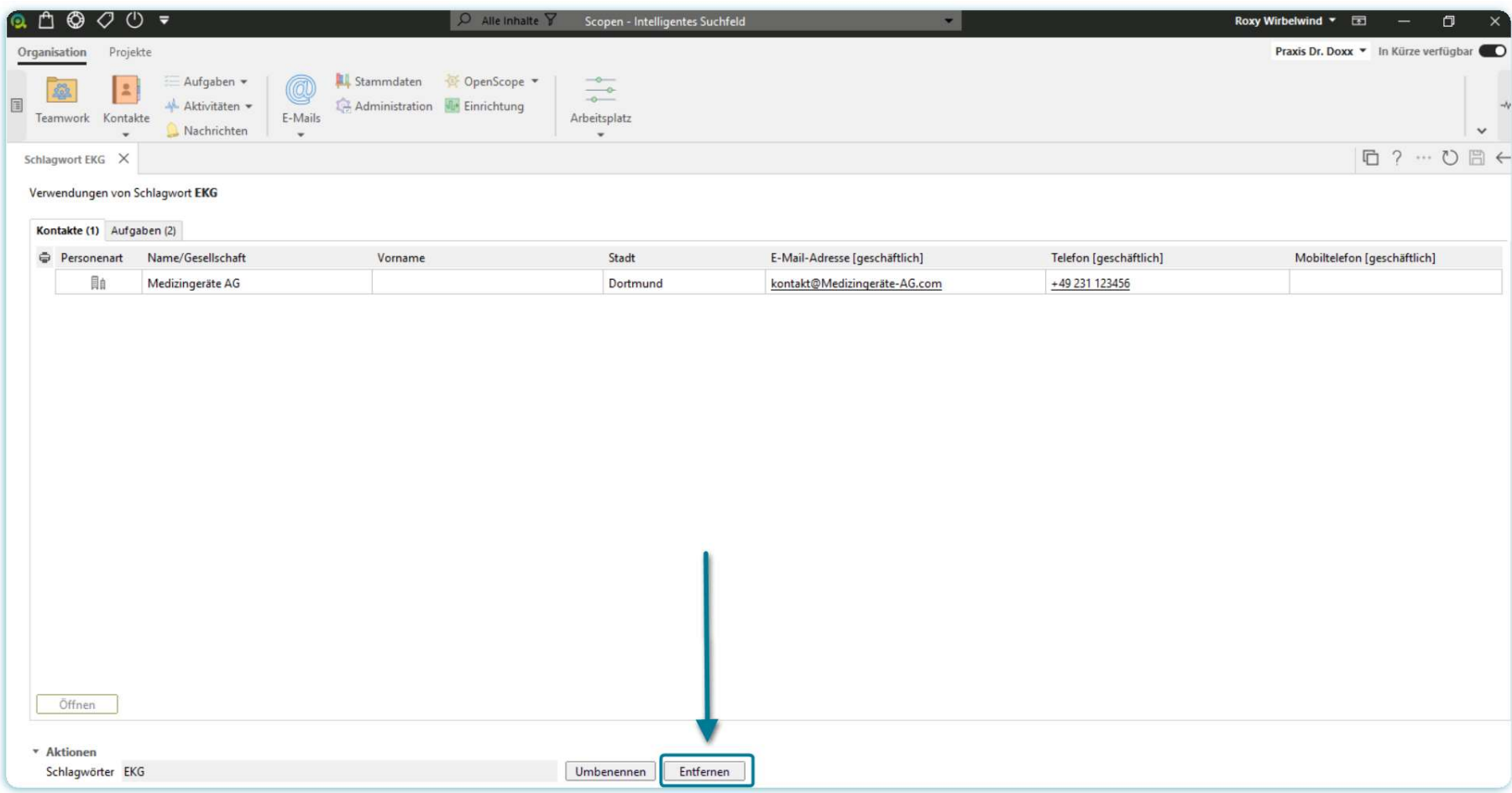

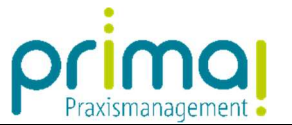

### 4. Schlagwörter umbenennen

ı

Vergeben Sie in der Zeile *Schlagwörter* den neuen Namen Ihres Schlagworts. Klicken Sie danach auf die Schaltfläche **Umbenennen**.

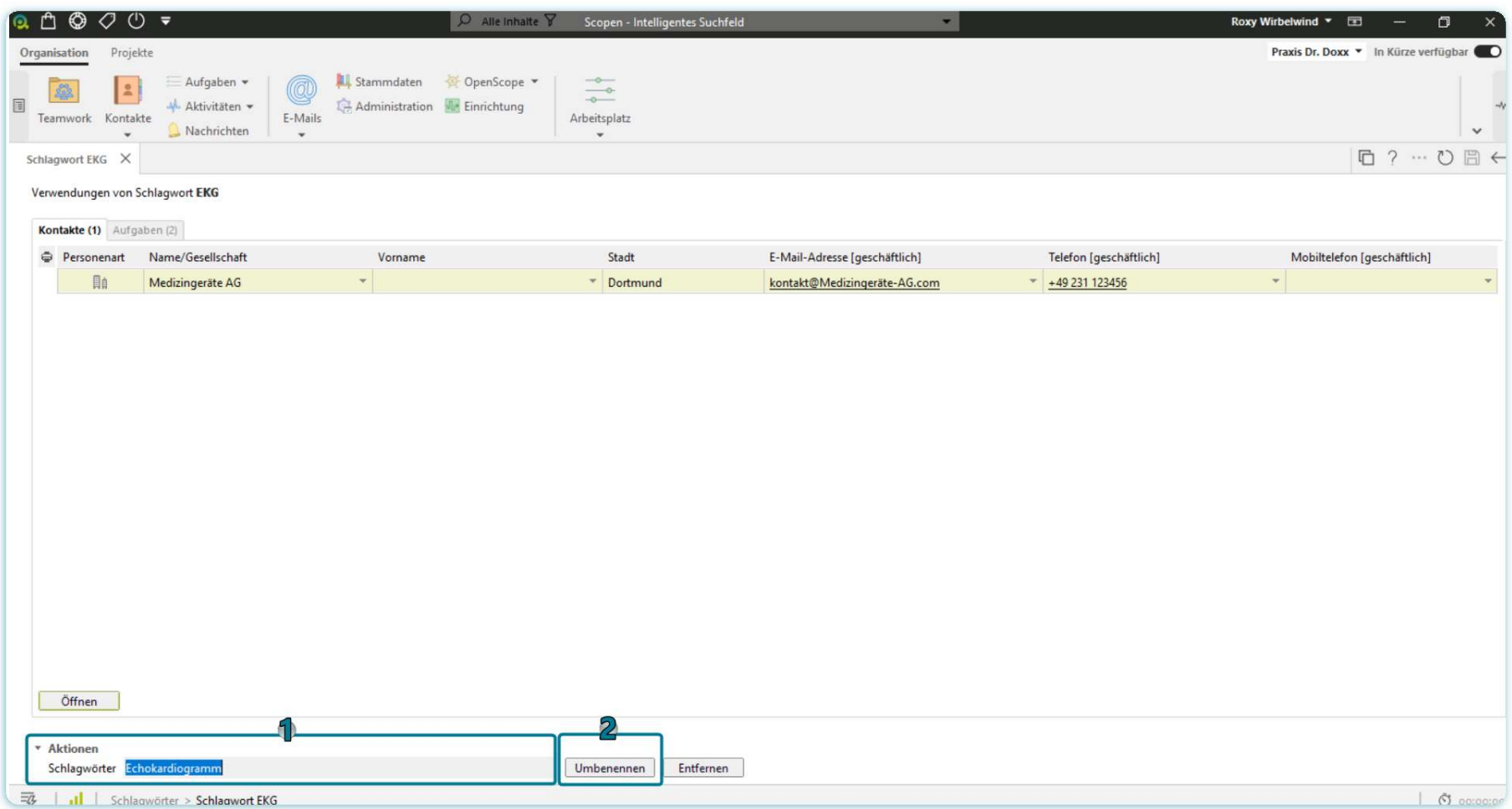